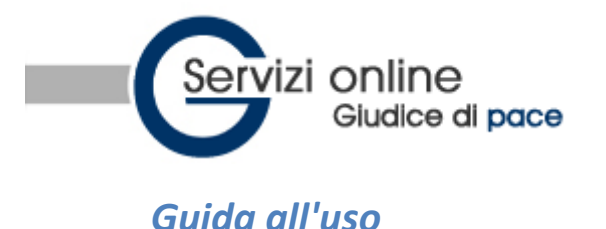

- **[Che cos'è](https://89.97.233.41/sigp/index.php?menu=guida&pagina=guida#cose)**
- **[Chi puo' utilizzarlo](https://89.97.233.41/sigp/index.php?menu=guida&pagina=guida#chi)**
- **[Cosa occorre per utilizzare il servizio di compilazione online di un ricorso in opposizione a sanzione](https://89.97.233.41/sigp/index.php?menu=guida&pagina=guida#cosaoccorre)  amministrativa (O.S.A.) [o per decreto ingiuntivo \(D.I.\)](https://89.97.233.41/sigp/index.php?menu=guida&pagina=guida#cosaoccorre)**
- **[Per quali procedure presso il giudice di pace e' possibile utilizzare il servizio](https://89.97.233.41/sigp/index.php?menu=guida&pagina=guida#perquali)**
- **Quali sono l[e materie escluse dalla competenza del giudice di pace, in merito all'opposizione a sanzione](https://89.97.233.41/sigp/index.php?menu=guida&pagina=guida#materieescluse)  [amministrativa](https://89.97.233.41/sigp/index.php?menu=guida&pagina=guida#materieescluse)**
- **[Cosa fare per compilare il ricorso e la nota di iscrizione a ruolo per le opposizioni a sanzione](https://89.97.233.41/sigp/index.php?menu=guida&pagina=guida#guida_ricorso)  [amministrativa](https://89.97.233.41/sigp/index.php?menu=guida&pagina=guida#guida_ricorso)**
- **[Cosa fare per compilare il ricorso e la nota di iscrizione a ruolo per un decreto ingiuntivo](https://89.97.233.41/sigp/index.php?menu=guida&pagina=guida#ricorso_xdi)**
- **[Cosa fare per ricercare informazioni sullo stato del procedimento](https://89.97.233.41/sigp/index.php?menu=guida&pagina=guida#guida_ricerche)**

#### **Che cos'è**

Presso **alcuni uffici** del giudice di pace è già attivo il servizio SIGP@Internet Nazionale, mentre altri uffici stanno provvedendo.

Il servizio consente a tutti, **cittadini e avvocati,** di

- **attingere informazioni sullo stato dei procedimenti** proposti innanzi al giudice di pace, attraverso un semplice collegamento internet che consente l'accesso alla banca dati del software ministeriale SIGP (sistema informatico giudici di pace per gli affari civili) in uso presso gli uffici del giudice di pace
- **compilare online** un ricorso in opposizione a sanzione amministrativa o un ricorso per decreto ingiuntivo con la relativa nota di iscrizione a ruolo. E' possibile compilare anche la sola nota di iscrizione a ruolo

**Attenzione:** una volta compilato e stampato il ricorso e la nota di iscrizione a ruolo completa di codice a barre, **è necessario** spedirlo tramite raccomandata A/R (solo per le O.S.A.) o presentarlo personalmente all'ufficio del giudice di pace competente, nei termini di legge, completo degli allegati elencati in calce alla nota di iscrizione. Presso gli uffici del giudice di pace che hanno attivato il servizio è prevista una "corsia preferenziale" per chi si presenta allo sportello per iscrivere a ruolo fascicoli contenenti la nota d'iscrizione redatta col metodo del codice a barre.

#### **Quali sono gli uffici che hanno attivato il servizio**

Attualmente il servizio e' attivo presso alcuni uffici del giudice di pace delle seguenti regioni:

- Abruzzo
- Basilicata
- Calabria
- Campania
- Emilia Romagna
- Friuli-Venezia Giulia
- Lazio
- Liguria
- Lombardia
- Marche
- Molise
- Piemonte
- Puglia
- Sardegna
- Sicilia
- Toscana
- Umbria

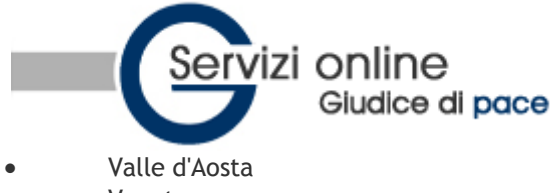

Veneto

### **Chi può utilizzarlo**

Tutti: cittadini, avvocati ed amministrazioni.

Il ricorso in opposizione a sanzione amministrativa al giudice di pace puo' essere presentato anche senza l'assistenza del legale, mentre per i ricorsi per decreti ingiuntivi l'assistenza di un legale è necessaria se il valore causa supera i 516,46 euro.

### **Cosa occorre per utilizzare il servizio di compilazione online di un ricorso in opposizione a sanzione amministrativa (O.S.A.) o per decreto ingiuntivo (D.I.)**

Un computer collegato ad internet e una stampante.

Successivamente all'iscrizione a ruolo, se e' stato fornito un indirizzo e-mail, si riceveranno comunicazioni e aggiornamenti sul ricorso. In ogni caso, l'indicazione di un indirizzo e-mail non è obbligatoria per utilizzare il servizio online.

#### **Per quali procedure presso il giudice di pace è possibile utilizzare il servizio**

E' possibile compilare il ricorso online e la relativa nota d'iscrizione per proporre opposizione avverso:

- verbali, cartelle esattoriali, ordinanze del prefetto emesse a seguito di violazione del codice della strada
- ordinanze del prefetto per emissione di assegno a vuoto
- altre violazioni di competenza del giudice di pace, che non rientrino nelle materie escluse

### **Quali sono le materie escluse dalla competenza del giudice di pace, in merito all'opposizione a sanzione amministrativa**

Le materie escluse dalla competenza del giudice di pace,ai sensi della legge 689/81, sono relative alle violazione concernenti:

- 1.la tutela del lavoro, di igiene sui luoghi di lavoro e di prevenzione degli infortuni sul lavoro
- 2. di previdenza e assistenza obbligatoria
- 3. urbanistica ed edilizia
- 4. di tutela dell'ambiente dall'inquinamento, della flora, della fauna e delle aree protette
- 5. di igiene degli alimenti e delle bevande
- 6. di società e di intermediari finanziari
- 7.tributaria e valutaria
- 8. se per la violazione è prevista una sanzione pecuniaria superiore nel massimo a 15.493,00 euro
- 9. quando, essendo la violazione punita con sanzione pecuniaria proporzionale senza previsione di un limite massimo, è stata applicata una sanzione superiore a 15.493,00 euro
- 10. quando è stata applicata una sanzione di natura diversa da quella pecuniaria, sola o congiunta a quest'ultima, fatta eccezione per le violazioni previste dal regio decreto 21 dicembre 1933, n. 1736, dalla legge 15 dicembre 1990, n. 386 e dal decreto legislativo 30 aprile 1992, n. 285

### **Cosa fare per compilare il ricorso e la nota di iscrizione a ruolo per un ricorso in O.S.A.**

- Cliccare su **Compila il ricorso->opposizione a sanzione amministrativa**
- Individuare l'ufficio del giudice di pace, tra quelli che hanno attivato il servizio, a cui si deve presentare il ricorso

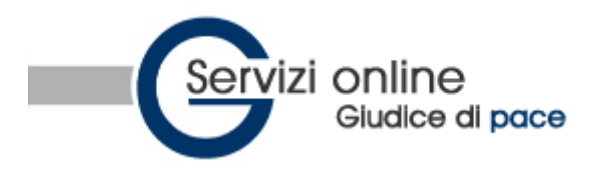

# Ufficio del Giudice di Pace di -- seleziona --

#### SCEGLI L'UFFICIO DA CONSULTARE

> Guida all'uso

#### > F.A.O.

- Compila il ricorso
	- $\times$  opposizione a sanzione amministrativa
	- $\times$  decreto ingiuntivo

#### > Ricerche

- v protocollo WEB
- v ruolo generale
- $\times$  sentenza
- $\times$  decreto ingiuntivo
- v data citazione 1° udienza

scegli il servizio nelle regioni evidenziate

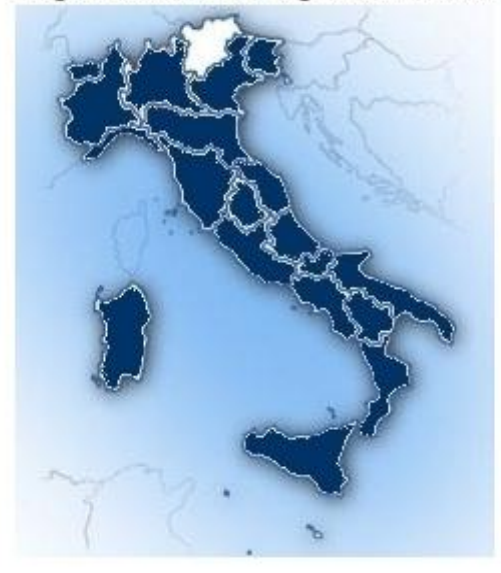

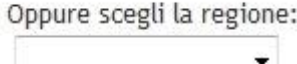

Compilare i campi. Quelli preceduti da asterisco (\*) sono obbligatori.

Nella prima schermata si devono indicare i dati anagrafici di chi presenta il ricorso: Ricorrente principale.

Se il ricorso viene presentato da due o più ricorrenti, si dovrà cliccare su Aggiungi ricorrente secondario e compilare i campi.

Se il ricorso è presentato con l'assistenza di un legale, si dovrà cliccare su Aggiungi patrocinante principale e compilare i campi.

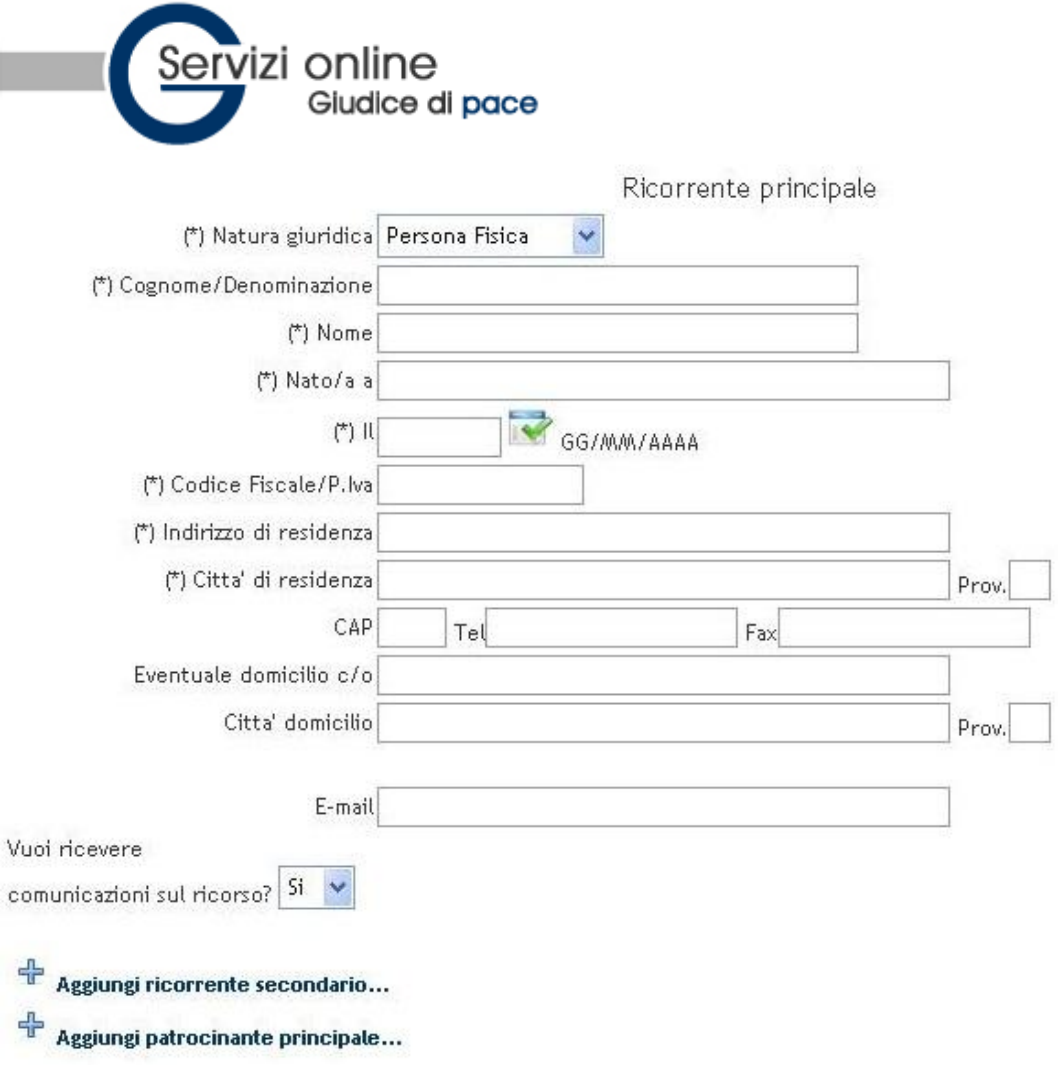

Nella seconda schermata si deve indicare l'**Oggetto** del ricorso:

- violazione del codice della strada (verbale, cartella esattoriale, ordinanza del prefetto);
- opposizione a ordinanza del prefetto per emissione di assegno a vuoto;
- altre violazioni di competenza del giudice di pace, che non rientrino nelle materie escluse.

### Compila il ricorso (Pre-iscrizione ricorso in Opposizione a Sanzione Amministrativa)

Attenzione, questa procedura non sostituisce l'iscrizione al ruolo dell'ufficio che deve essere fatta ne termini di legge con deposito in cancelleria o raccomandata A/R.

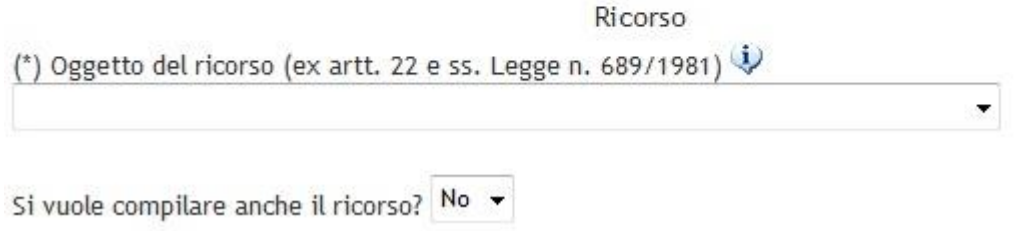

Dopo aver indicato l'Oggetto del ricorso è possibile

- cliccare Avanti, andare alla schermata successiva e avere così **la sola nota d'iscrizione a ruolo** (in questo caso l'utente provvedera' alla redazione del ricorso autonomamente)

**oppure**

- procedere nella compilazione anche del **ricorso** e compilare i due campi successivi.

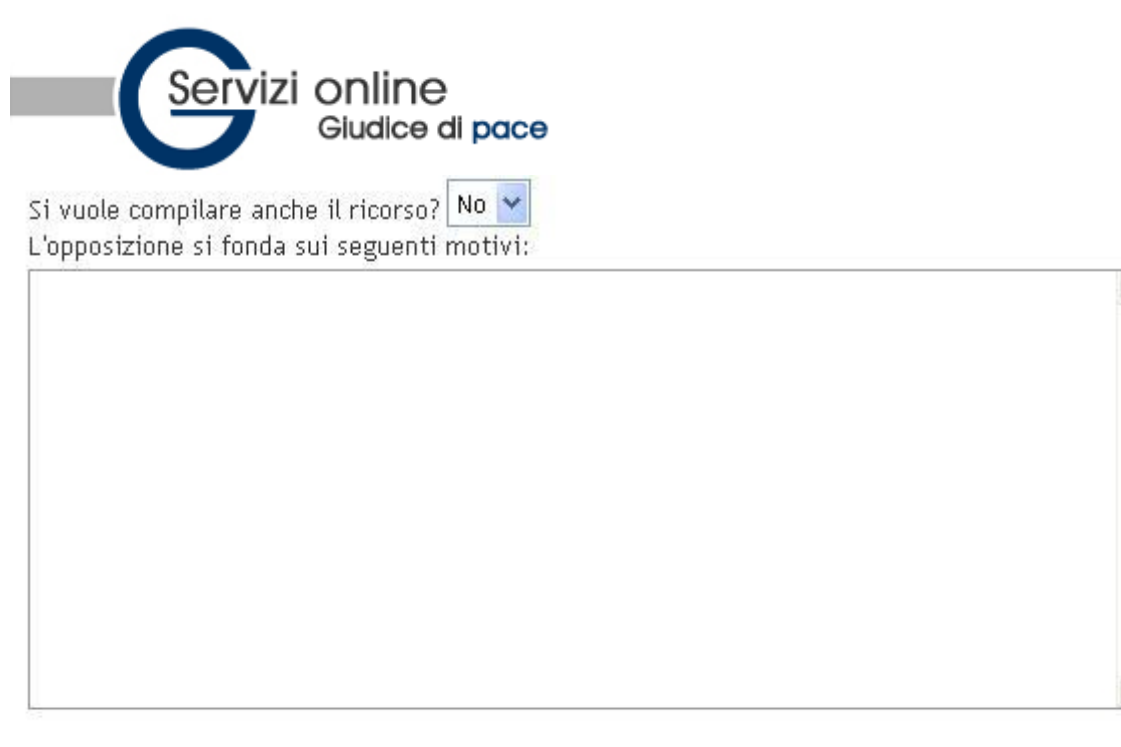

 $\hat{\phantom{a}}$ 

ń

Chiede la provvisoria sospensione dei termini di pagamento e dell'esecuzione del provvedimento

in attesa del giudizio? No per i seguenti motivi:

se il ricorso è presentato con l'assistenza di un legale viene proposta la gestione della procura (a margine, in calce, allegata)e solo nel caso di procura in calce viene proposto un campo per indicarla. Nella schermata successiva si devono indicare i dati relativi all'atto o agli atti che si vogliono impugnare, il tipo di violazione e l'eventuale sanzione amministrativa accessoria. La sanzione amministrativa accessoria e' la sanzione aggiuntiva che può concernere il veicolo (ad es. la confisca o il sequestro) oppure i documenti di circolazione e la patente (ad es. la sospensione della patente).

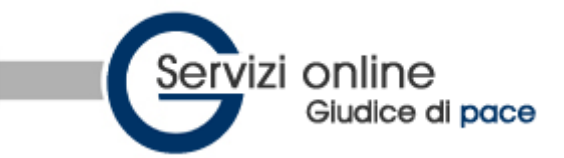

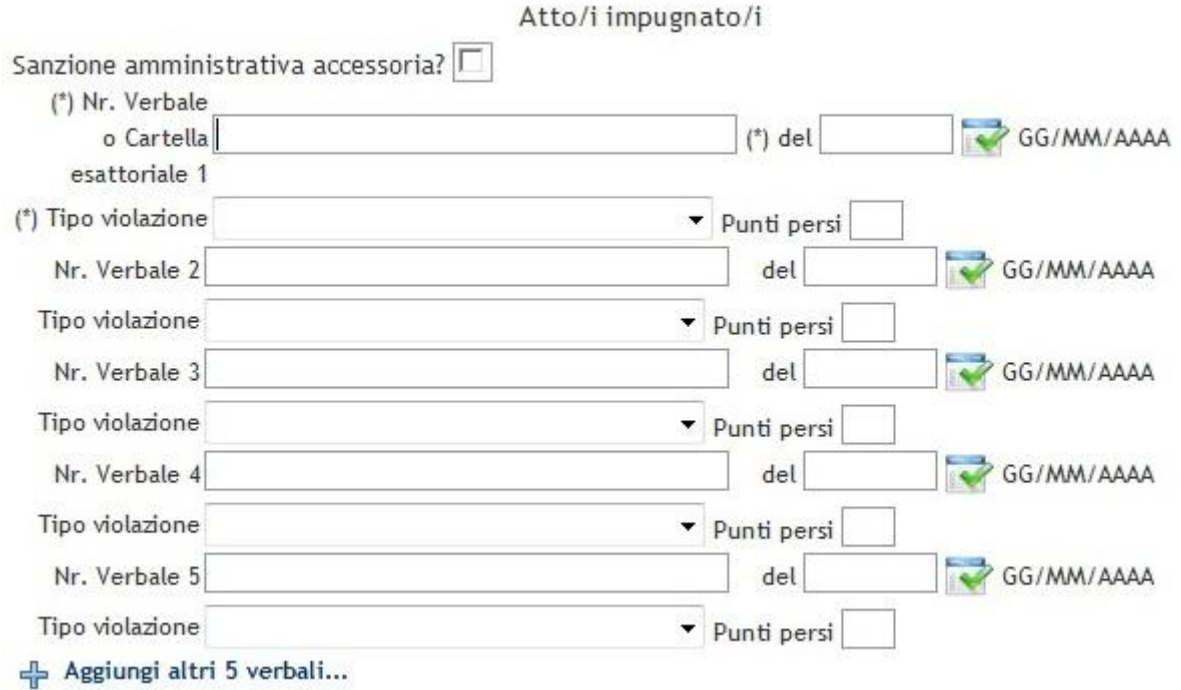

- Bisognera quindi inserire la dichiarazione di valore e indicare l'importo del contributo unificato da versare;
- A questo punto il sistema fornisce un codice che deve essere immediatamente digitato nell'apposita casella. Il codice serve per motivi di sicurezza solo in questa fase di conferma dei dati.Altro

 $\mathbf{U}$ 

 $\equiv$ 

 $\overline{\phantom{a}}$ 

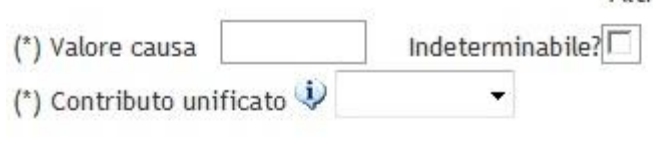

249185

(\*) digitare numero ->

Ai sensi dell'art. 13 del D. Lgs n. 196 del 30 giugno 2003 (Codice in materia di ∸ protezione dei dati personali) si comunica che i dati raccolti, che sono trattati  $\equiv$ mediante l'utilizzo di strumenti elettronici, sono finalizzati alla semplificazione delle attivita' di iscrizione a ruolo nei registri informatici degli Uffici del Giudice di Pace competente per territorio. All'iscrizione a ruolo prowedera' l'Ufficio del Giudice di Pace competente per territorio solo a seguito della ricezione della documentazione cartacea da inviare o depositare nelle modalita' previste dalle norme processuali civili vigenti – Il sottoscritto garantisce che i dati personali forniti sono veritieri, corretti ed ▲

aggiornati, assumendo ogni responsabilita' in ordine alla correttezza ed alla veridicita' delle informazioni fornite e di essere a conoscenza di quanto stabilito dal D.Lgs n. 196 del 30/06/2003 recante il Codice sulla protezione dei dati personali e di impegnarsi all'integrale rispetto delle norme in esso contenute.

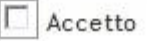

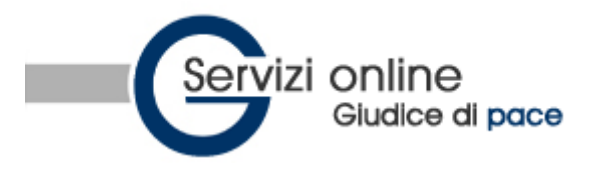

Una volta confermata la pre-iscrizione del ricorso, il sistema fornisce

- il **numero di protocollo web**, che dovrà essere usato successivamente per verificare su SIGP@INTERNET l'avvenuta iscrizione a ruolo
- il link per **stampare** gli atti appena compilati (nota d'iscrizione a ruolo ed eventuale ricorso)

Compila il ricorso (Pre-iscrizione ricorso in Opposizione a Sanzione Amministrativa)

Compilazione nota di iscrizione a ruolo e ricorso O.S.A. effettuata con successo! Verrà inviata una e-mail, se indicata, con le istruzioni dettagliate per presentare o spedire il ricorso all'ufficio.

Il Nr. di Protocollo WEB è: --> 26235 <-- (da digitare per verificare sul sito l'avvenuta iscrizione) Per stampare la nota di iscrizione a ruolo e il ricorso clicca qui (Stampa Nr. 9 pagine)

N.B.: Per poter accedere a tutte le informazioni via web è indispensabile depositare la nota di iscrizione a ruolo elaborata automaticamente dal sistema.

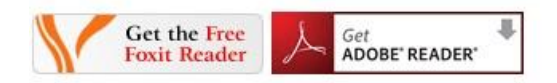

- Se l'utente ha indicato la propria e-mail, riceverà gli atti compilati (nota d'iscrizione a ruolo e ricorso) anche all'indirizzo di posta elettronica.
- Per completare la procedura:
	- o **stampare** il ricorso e la nota d'iscrizione a ruolo;
	- o apporre **data** e **firma** al ricorso (in cinque copie) e alla nota d'iscrizione a ruolo;
	- o **presentare** personalmente in cancelleria, o **spedire** in plico raccomandato A/R, presso il giudice di pace competente e **nei termini di legge,** il ricorso completo degli allegati e della nota d'iscrizione a ruolo. Si ricorda che presso gli uffici del giudice di pace che hanno attivato il servizio e' stato predisposta una "**corsia preferenziale**" per chi si presenta allo sportello per iscrivere a ruolo fascicoli contenenti la nota d'iscrizione a ruolo redatta col metodo del codice a barre.

### **Cosa fare per compilare il ricorso e la nota di iscrizione a ruolo per un ricorso per D.I.**

- Cliccare su **Compila il ricorso->decreto ingiuntivo**
- Individuare l'ufficio del giudice di pace, tra quelli che hanno attivato il servizio, a cui si deve presentare il ricorso

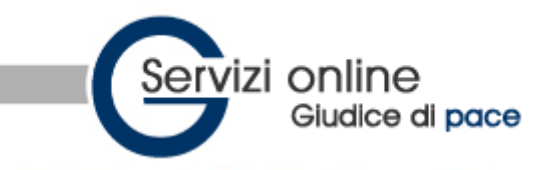

# Ufficio del Giudice di Pace di -- seleziona --

SCEGLI L'UFFICIO DA CONSULTARE

#### Guida all'uso

- > F.A.O.
- Compila il ricorso
	- $\times$  opposizione a sanzione amministrativa
	- v decreto ingiuntivo

#### Ricerche  $\ddot{\phantom{1}}$

- v protocollo WEB
- v ruolo generale
- $\times$  sentenza
- $\times$  decreto ingiuntivo
- $\vee$  data citazione 1° udienza

scegli il servizio nelle regioni evidenziate

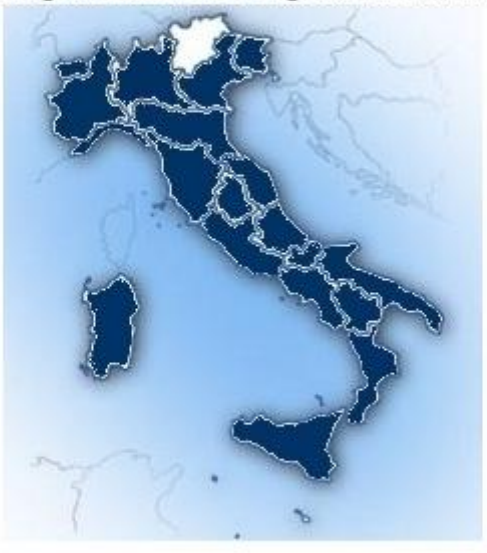

Oppure scegli la regione:

Compilare i campi. Quelli preceduti da asterisco (\*) sono obbligatori.

Nella prima schermata si devono indicare i dati anagrafici di chi presenta il ricorso: Ricorrente principale (Creditore).

Se il ricorso viene presentato da due o più ricorrenti, si dovrà cliccare su Aggiungi ricorrente secondario e compilare i campi.

Se il ricorso è presentato con l'assistenza di un legale, si dovrà cliccare su Aggiungi patrocinante principale e compilare i campi.

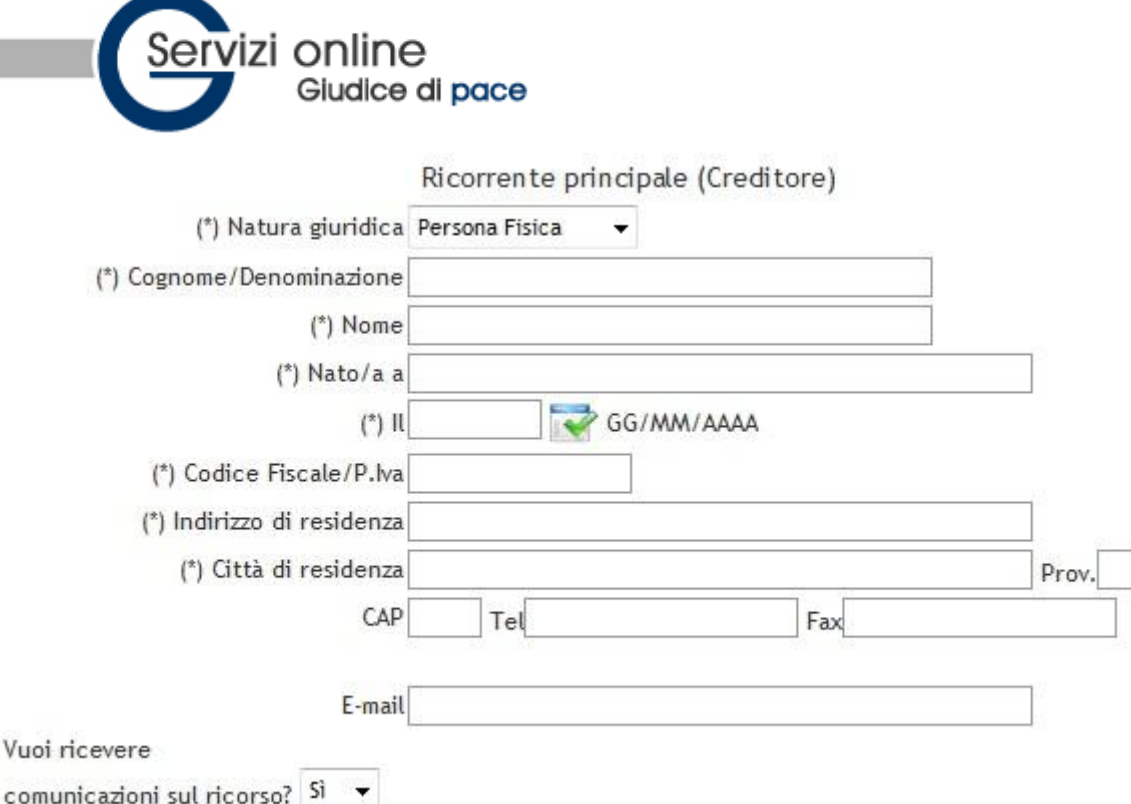

 Nella seconda schermata si devono indicare i dati anagrafici del **Resistente** (Debitore), persona fisica o giuridica nei confronti della quale è proposto il ricorso.

 Se il ricorso viene presentato nei confronti di due o più resistenti, si dovrà cliccare su **Aggiungi resistente secondario** e compilare i campi

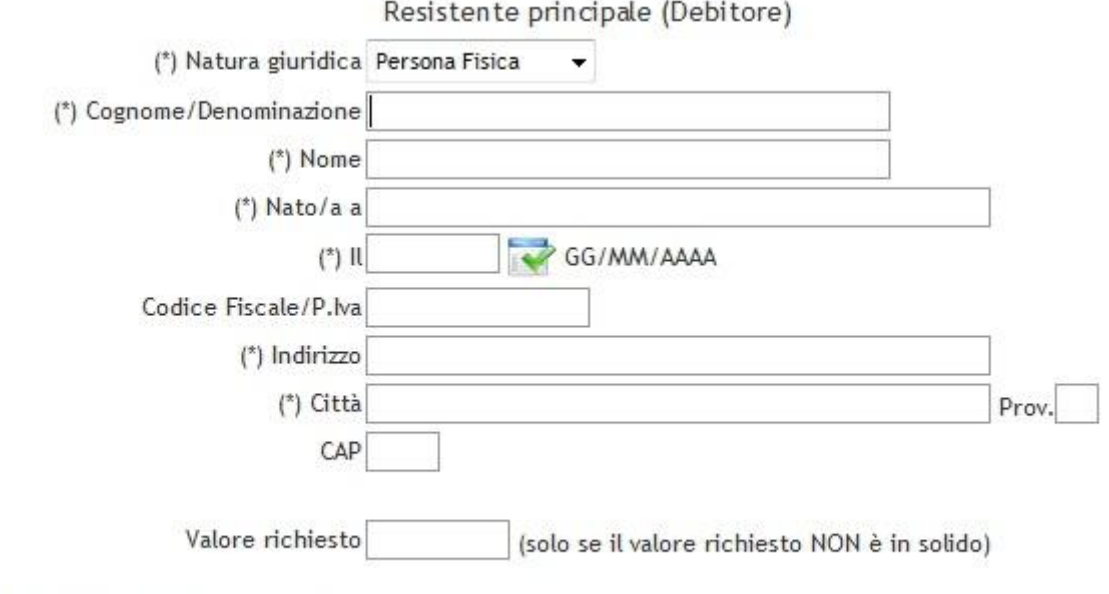

- Aggiungi resistente secondario...

Nella terza schermata occorre indicare:

- **Tipo di decreto:** pagamento somme, consegna beni, pagamento somme e consegna beni oppure oneri condominiali;
- **Esecutorietà:** indicare se provvisoriamente esecutivo o non provv. esecutivo;
- **Valore richiesto (**da inserire solo in caso di pagamento in solido);
- **Valore della causa (** si ricorda che per importi superiori ad euro 516,46 il ricorso deve essere presentato con l'assistenza di un legale)**;**
- **Contributo unificato:**

I

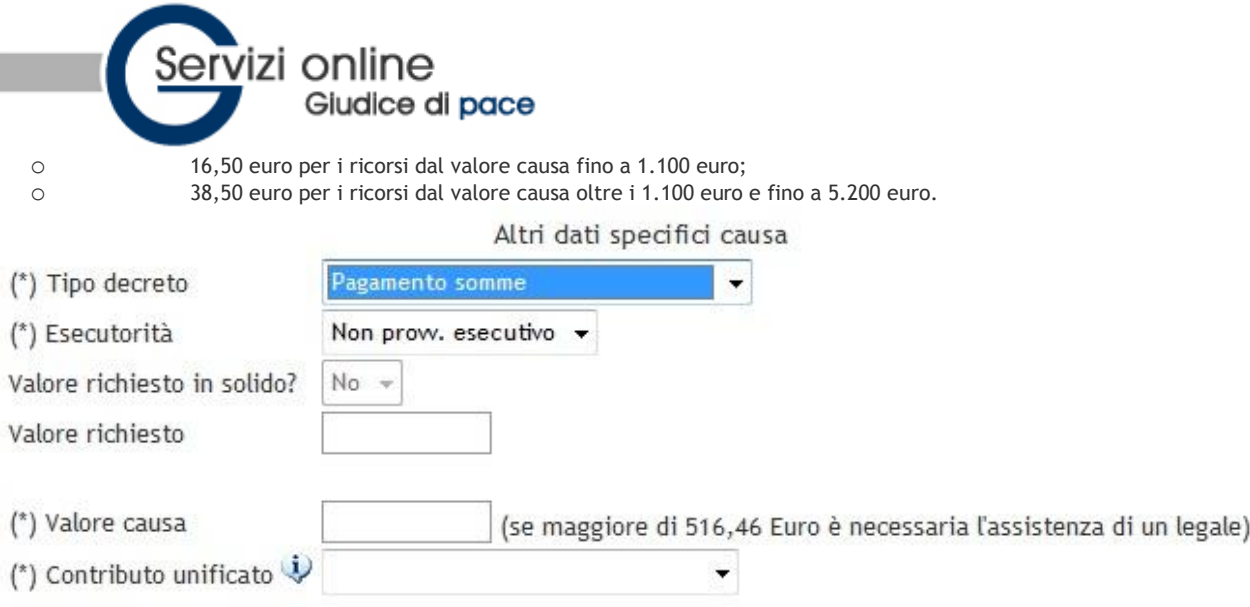

Nella quarta schermata è possibile decidere se:

- compilare **la sola nota d'iscrizione a ruolo** (in questo caso l'utente provvedera' alla redazione del ricorso autonomamente);
- procedere anche alla compilazione del **ricorso(vedi qiunta schermata).**

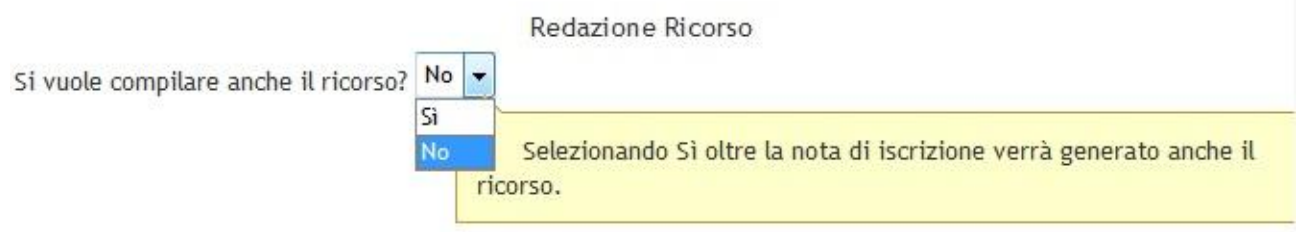

Nella quinta schermata vengono riportati automaticamente i dati già inseriti [*dati del ricorrente/i e/o avvocato/i; dati del resistente/i*] ed all'interno delle caselle di testo è proposto un testo modificabile.

- Nella casella di testo "**Espone/Espongono**" devono essere esposte le ragioni della domanda;
- nella casella di testo " **Voglia la S.V. Ill.ma**" si devono precisare le conclusioni chieste al Magistrato;
- nella casella di testo "SI PRODUCONO" è necessario elencare la **prova scritta** costituita da qualsiasi documento da cui risulti il diritto vantato (fattura, cambiale, assegno, etc.).
- Nel caso in cui si è assistiti da un legale è prevista l'eventuale stampa della procura **a margine del ricorso** o **in calce al ricorso**.
- E' inoltre possibile predisporre anche la stampa del **provvedimento del Giudice** scegliendo SI o NO. Optando per il SI si potrà selezionare l'**interruzione di pagina** (cosicché il provvedimento verrà stampato su una nuova pagina e non in calce al ricorso) e compilare la successiva casella di testo con testo già predisposto ma modificabile.

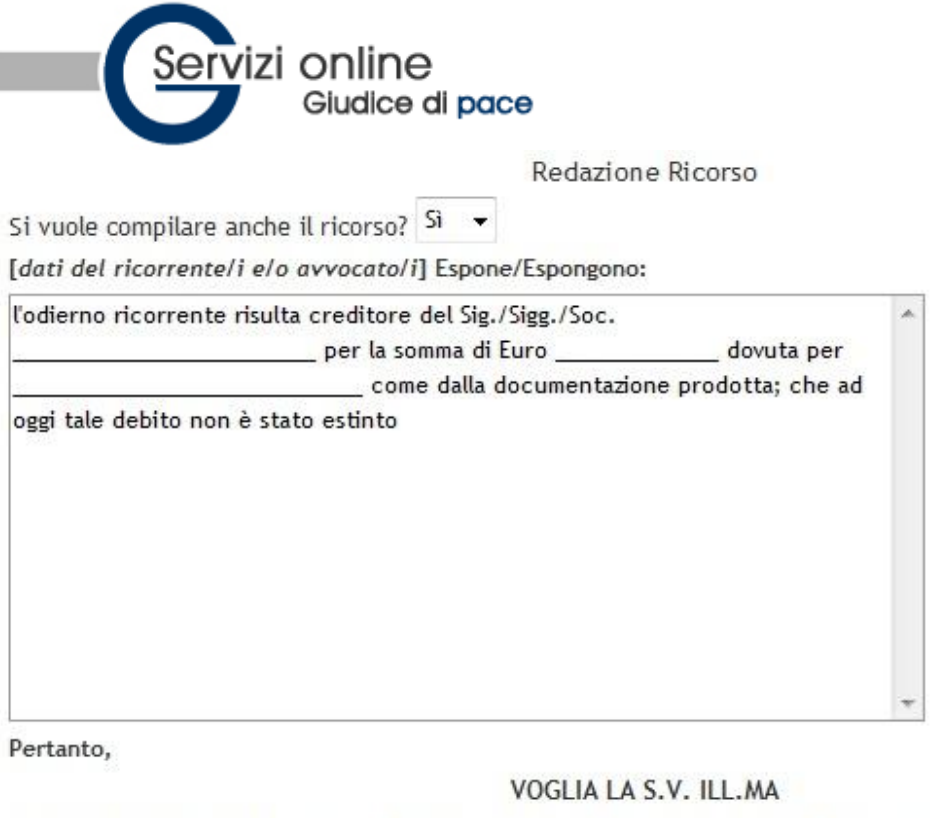

a norma degli artt. 633 e ss. c.p.c. ingiungere a: [dati del resistente/i] di pagare a [dati del ricorrente/i]...

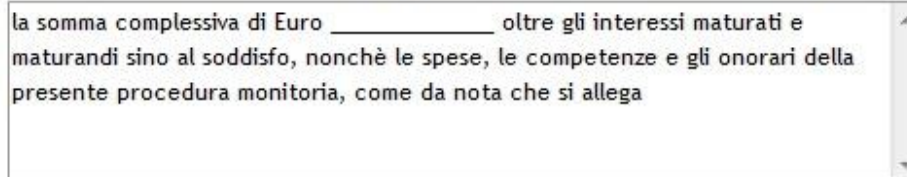

Ai sensi della legge sul contributo unificato, ex art. 9 comma 5 L. 488/99, si dichiara che il valore del presente ricorso è pari a [Valore causa] e che quindi il contributo unificato è pari a [Contributo unificato].

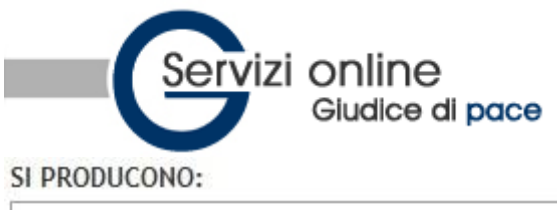

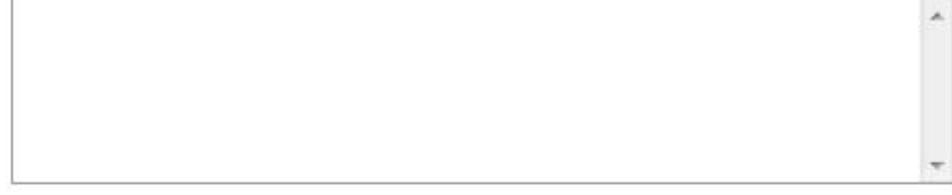

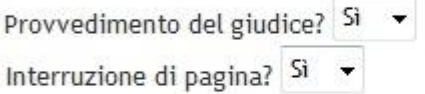

letto il ricorso che precede, ritenuta la propria competenza, ritenuto che la domanda è fondata sui documenti prodotti; visti gli artt. 633 e ss. c.p.c.

#### **INGIUNGE A:**

[dati del resistente/i] di pagare a [dati del ricorrente/i]...

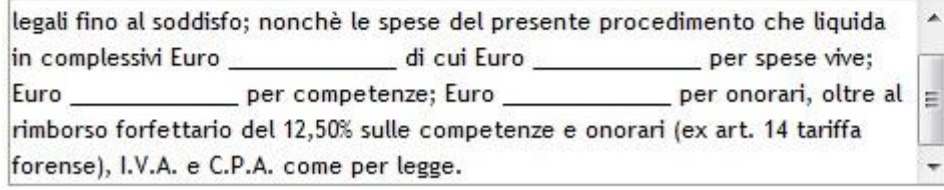

Avverte il/i debitori che nel termine di 40 giorni dalla data di notifica del presente decreto potrà proporre opposizione a norma degli artt. 645 e segg. c.p.c. e che in mancanza si procederà esecutivamente.

A questo punto il sistema fornisce un codice che deve essere immediatamente digitato nell'apposita casella. Il codice serve per motivi di sicurezza solo in questa fase di conferma dei dati.

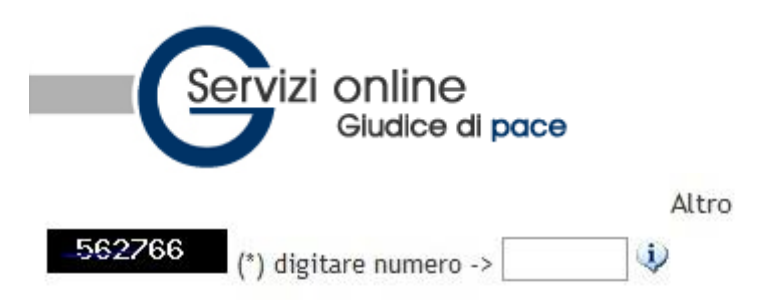

protezione dei dati personali) si comunica che i dati raccolti, che sono trattati ۸ mediante l'utilizzo di strumenti elettronici, sono finalizzati alla semplificazione delle attivita' di iscrizione a ruolo nei registri informatici degli Uffici del Giudice E di Pace competente per territorio.

All'iscrizione a ruolo prowedera' l'Ufficio del Giudice di Pace competente per territorio solo a seguito della ricezione della documentazione cartacea da inviare o depositare nelle modalita' previste dalle norme processuali civili vigenti presso la sede giudiziaria competente.

Il sottoscritto garantisce che i dati personali forniti sono veritieri, corretti ed aggiornati, assumendo ogni responsabilita' in ordine alla correttezza ed alla veridicita' delle informazioni fornite e di essere a conoscenza di quanto stabilito dal D.Lgs n. 196 del 30/06/2003 recante il Codice sulla protezione dei dati personali e di impegnarsi all'integrale rispetto delle norme in esso contenute.

Accetto

### **Cosa fare per ricercare informazioni sullo stato del procedimento**

I dati sono trattati dal Ministero della giustizia, Direzione generale dei sistemi informativi automatizzati in modo da garantire il **diritto alla privacy** ai sensi del d.lgs. 196/2003. Sono pertanto visibili solo le iniziali delle parti (persona fisica o giuridica) e dell'avvocato.

×

E

#### Per verificare lo stato di un **ricorso compilato online**

L'utente che ha indicato il proprio indirizzo e-mail (è facoltativo), riceverà le informazioni sullo stato del procedimento. In ogni caso, l'utente potrà verificare online lo stato del procedimento (iscrizione al ruolo e relativo numero di ruolo generale, designazione del giudice, fissazione udienza ecc.).

L'utente deve

- cliccare su **Protocollo WEB** nel menù **Ricerche**
- individuare l'ufficio
- digitare il Numero di protocollo web fornito dal sistema al termine della compilazione del ricorso online (pre-iscrizione ricorso OSA)
- una volta iscritto il ricorso al ruolo generale, l'utente potra' effettuare la ricerca anche per numero di **Ruolo Generale** cliccando l'apposito tasto.

#### Per verificare lo stato di un **procedimento proposto innanzi al giudice di pace**

E' possibile accedere alle informazioni su un qualsiasi procedimento di competenza del giudice di pace anche se non è stato compilato online il ricorso e la nota d'iscrizione a ruolo (purchè inserito nella banca dati del Sistema Informativo utilizzato presso l'ufficio scelto).

#### Dal menù **Ricerche** l'utente può effettuare la sua ricerca indicando:

1) **numero di ruolo generale, numero di sentenza, numero di decreto ingiuntivo**:

- cliccare su "**ruolo generale" / "sentenza" / "decreto ingiuntivo**"
- individuare l'ufficio
- digitare il rispettivo numero ed anno di riferimento
- 2) **data citazione 1° udienza** (se trattasi di procedimento incardinato con citazione):
- cliccare su "data citazione 1° udienza"
- individuare l'ufficio

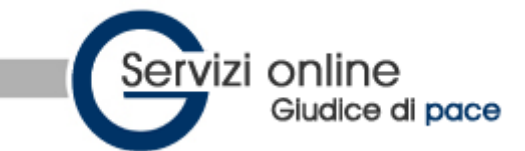

- inserire la data dell'udienza di comparizione indicata nell'atto di citazione
- per ottimizzare la ricerca, è possibile indicare:
- iniziali delle parti (attore e convenuto) e/o dell'avvocato
- visualizzare solo i fascicoli risultanti da tutti i criteri di ricerca indicati, cliccando sull'apposita casella
- 3) **data di iscrizione a ruolo**:
- cliccare su "data iscrizione a ruolo"
- individuare l'ufficio
- inserire la data di iscrizione a ruolo
- inserire il rito del procedimento (es.rito ordinario, opposizione a sanzione amministrativa, etc.)

#### per ottimizzare la ricerca, è possibile indicare:

- il giudice designato
- iniziali delle parti (attore e convenuto) e/o dell'avvocato
- visualizzare solo i fascicoli risultanti da tutti i criteri di ricerca indicati, cliccando sull'apposita casella

#### 4) **data prossima udienza**:

- cliccare su "data prossima udienza"
- individuare l'ufficio
- inserire la data della prossima udienza

per ottimizzare la ricerca, è possibile indicare:

- il rito del procedimento (es.rito ordinario, opposizione a sanzione amministrativa, etc.)
- il giudice designato
- iniziali delle parti (attore e convenuto) e/o dell'avvocato
- visualizzare solo i fascicoli risultanti da tutti i criteri di ricerca indicati, cliccando sull'apposita casella

## *F.A.Q.*

- **[Faq generali sul servizio](https://89.97.233.41/sigp/index.php?menu=faq&pagina=faq#faq_generali) [12]**
- **[Faq su Compila il ricorso](https://89.97.233.41/sigp/index.php?menu=faq&pagina=faq#faq_compila) [20]**
- **[Faq su Ricerche \[5\]](https://89.97.233.41/sigp/index.php?menu=faq&pagina=faq#faq_ricerche)**

### **Faq generali sul servizio**

#### **1) Cosa significa la sigla C.I.S.I.A.?**

Coordinamento Interdistrettuale per i Sistemi Informativi Automatizzati ed è un organo periferico del DGSIA all'interno del Ministero della Giustizia.

#### **2)Cosa significa la sigla D.G.S.I.A.?**

Direzione Generale per i Sistemi Informativi Automatizzati

#### **3) Cosa significa la sigla S.I.G.P.?**

Sistema Informatico Giudici di Pace per gli affari civili ed è il software ministeriale, in uso presso gli uffici del giudice di pace, per la gestione informatizzata dei registri civili.

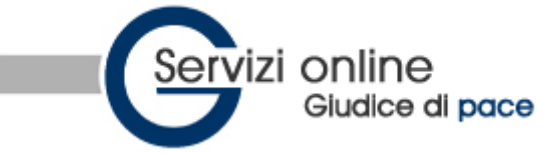

### **4) Cosa significa la sigla O.S.A.?**

Opposizione a Sanzione Amministrativa.

### **5) Cosa significa la sigla D.I.?**

Decreto Ingiuntivo.

#### **6) Chi può utilizzarlo?**

Tutti: cittadini, avvocati ed amministrazioni.

Il ricorso in opposizione a sanzione amministrativa al giudice di pace può essere presentato anche senza l'assistenza del legale.

Il ricorso per decreto ingiuntivo al giudice di pace può essere presentato anche senza l'assistenza del legale se il valore della causa è inferiore a 516,46.

### **7) Cosa occorre per utilizzare il servizio?**

Un computer collegato ad internet per utilizzare il servizio Ricerche.

Un computer collegato ad internet e una stampante per utilizzare il servizio di compilazione online dei ricorsi in opposizione a sanzione amministrativa o per decreto ingiuntivo.

### **8) Cosa è la compilazione online di un ricorso O.S.A. o D.I.?**

Un nuovo servizio che ti permette di scrivere il tuo ricorso (o la sola nota d'iscrizione a ruolo) compilando online la modulistica predisposta dall'ufficio. Terminata la compilazione il sistema genererà un numero di protocollo WEB che ti permetterà di verificare online il numero di ruolo generale assegnato alla tua pratica dall'ufficio.

N.B. Il ricorso e la nota di iscrizione a ruolo devono essere stampate e consegnate all'ufficio competente nei modi e nei termini di legge.

### **9) Che cos'è la nota d'iscrizione a ruolo?**

La nota d'iscrizione, o nota di accompagnamento, è una nota che accompagna l´iscrizione di un procedimento. Deve contenere l'indicazione:

- delle parti, loro generalità e codice fiscale
- dell'avvocato che si costituisce e relativo codice fiscale
- dell'oggetto della domanda
- della data di notificazione della citazione
- della data fissata per la prima udienza di comparizione delle parti

### **10) Cos'è il numero di protocollo WEB?**

Il numero di protocollo WEB viene assegnato alla fine della procedura di compilazione online. Esso ti permetterà, successivamente all'iscrizione del ricorso in cancelleria, di controllare online o di ricevere via e-mail, se è stato fornito il proprio indirizzo di posta elettronica, tutte le variazioni dello stato del procedimento (iscrizione al ruolo e relativo numero di R.G., designazione giudice, fissazione udienza se prevista, deposito sentenza se prevista, accoglimento o rigetto del decreto, etc.).

#### **11) Che cos'è il ruolo generale?**

Il ruolo generale è il registro di tutti i procedimenti pendenti davanti ad un determinato ufficio giudiziario.

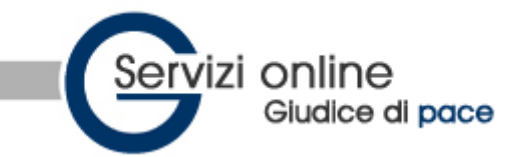

#### **12) I messaggi di posta elettronica sostituiscono la notifica cartacea?**

No. I messaggi di posta elettronica non sostituiscono le notifiche cartacee previste dalla legge in quanto trattasi di posta non certificata.

### **Faq su Compila il ricorso**

#### **1) Se durante la compilazione online commetto un errore posso modificarlo?**

Certamente! In qualunque momento hai la possibilità di modificare i dati inseriti.

### **2) Perché insieme al ricorso trovo stampata la nota di iscrizione a ruolo?**

La nota di iscrizione a ruolo stampata unitamente al ricorso contiene dei codici a barre; l'ufficio del giudice di pace ha predisposto un diverso e più rapido turno per l'iscrizione a ruolo dei fascicoli contenenti la nota di iscrizione redatta col metodo del codice a barre.

#### **3) Posso utilizzare la compilazione online per redigere la sola nota d'iscrizione a ruolo?** Sì.

#### **4) Nella compilazione del ricorso è obbligatorio indicare l'indirizzo di posta elettronica?** Assolutamente no. Fornire la propria e-mail è facoltativo. Consigliamo di segnalarla per ricevere tutte le comunicazioni in merito all'opposizione depositata rendendo superfluo recarsi presso l'ufficio per chiedere informazioni.

#### **5) Ho presentato un ricorso O.S.A. e non ho ricevuto la notifica cartacea della fissazione prima udienza.**

L'ufficio del giudice di pace notifica gli avvisi solo alle parti che eleggono domicilio nel comune in cui è sito; per coloro che hanno residenza o domicilio in altro comune la notifica avviene attraverso il c.d. "deposito in cancelleria" ed è la parte che deve attivarsi per verificare la data dell'udienza, anche attraverso la sezione **Ricerche**.

### **6) Perché è necessario indicare il domicilio ("Eventuale domicilio" nei soli ricorsi O.S.A.)?**

Ai sensi dell'art. 22 Legge 689/81 l'opposizione deve contenere la dichiarazione di residenza o la elezione di domicilio nel comune ove ha sede il giudice di pace adito (art. 22 comma 4).

In mancanza di quanto sopra le notificazioni al ricorrente vengono eseguite mediante deposito in cancelleria (art. 22 comma 5).

In pratica, se il ricorrente che ha iscritto un ricorso al giudice di pace di Roma non è residente in Roma e/o non indica un domicilio nella stessa città (presso un parente, un amico, un luogo di lavoro ecc.) la cancelleria non effettuerà le comunicazioni sulla data dell'udienza, sull'esito del ricorso ecc. e quindi dovrà essere il ricorrente stesso a dover assumere queste informazioni direttamente dalla cancelleria o utilizzando la sezione Ricerche.

#### **7) Il numero di protocollo WEB è il numero assegnato al fascicolo dalla Cancelleria all'atto del deposito del ricorso presso l'Ufficio del Giudice di Pace?**

Assolutamente no. Il numero che viene assegnato dalla cancelleria al momento del deposito del ricorso presso gli uffici del giudice di pace è "Numero di ruolo generale"

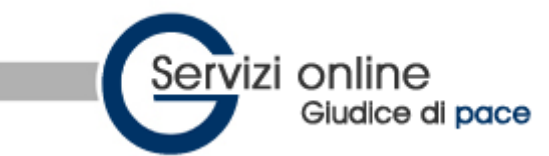

### **8) Chi è il ricorrente?**

Il ricorrente è: per le O.S.A colui che propone opposizione avverso una sanzione amministrativa; per i D.I. è colui che vanta un diritto di credito inesausto, necessariamente fungibile, esigibile e costituente una somma.

#### **9) Chi è il resistente?**

Il resistente è: per le O.S.A. l'amministrazione che ha emanato l'atto avverso il quale si propone opposizione; per i D.I. è la persona fisica o giuridica da cui si vanta un credito.

### **10) Cos'è la sanzione amministrativa accessoria nei ricorsi O.S.A.?**

È una sanzione accessoria a sanzione amministrativa pecuniaria. Si distingue in:

1.sanzione concernente il veicolo (es.: confisca del mezzo o sequestro);

2.sanzione concernente i documenti di circolazione e la patente di guida (es.: ritiro della carta di circolazione, sospensione della patente).

#### **11) A quale ufficio del giudice di pace devo presentare il ricorso in opposizione a sanzione amministrativa per infrazione al codice della strada?**

Il ricorso va presentato presso il giudice di pace competente in relazione al territorio in cui è stata elevata la multa. Esempio: se abito a Roma, ma durante un viaggio a Palermo commetto un'infrazione e ricevo una multa elevata dalla Polizia municipale di Palermo, devo presentare il ricorso al giudice di pace di Palermo.

### **12) Per quali procedure presso il giudice di pace è possibile utilizzare tale servizio?**

È possibile compilare il ricorso online e la relativa nota d'iscrizione:

- per proporre opposizione avverso:
	- o verbali, cartelle esattoriali, ordinanze del prefetto emesse a seguito di violazione del codice della strada;
	- o ordinanze del prefetto per emissione di assegno a vuoto;
	- o altre violazioni di competenza del giudice di pace, che non rientrino nelle materie escluse.
- per instaurare un procedimento per decreto ingiuntivo:
	- o il giudice di pace e' competente per ricorsi in materia civile fino a 5.000 euro.

#### **13) Quali sono le materie escluse dalla competenza del giudice di pace, in merito all'opposizione a sanzione amministrativa?**

Le materie escluse dalla competenza del giudice di pace, ai sensi della legge 689/81, sono relative alle violazione concernenti:

- 1. la tutela del lavoro, di igiene sui luoghi di lavoro e di prevenzione degli infortuni sul lavoro
- 2. di previdenza e assistenza obbligatoria
- 3. urbanistica ed edilizia
- 4. di tutela dell'ambiente dall'inquinamento, della flora, della fauna e delle aree protette
- 5. di igiene degli alimenti e delle bevande
- 6. di società e di intermediari finanziari
- 7. tributaria e valutaria

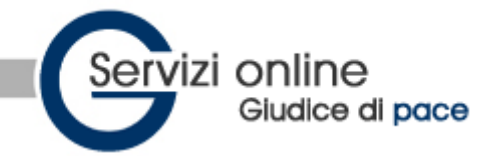

- 8. se per la violazione è prevista una sanzione pecuniaria superiore nel massimo a 15.493,00 euro
- 9. quando, essendo la violazione punita con sanzione pecuniaria proporzionale senza previsione di un limite massimo, è stata applicata una sanzione superiore a 15.493,00 euro
- 10. quando è stata applicata una sanzione di natura diversa da quella pecuniaria, sola o congiunta a quest'ultima, fatta eccezione per le violazioni previste dal regio decreto 21 dicembre 1933, n. 1736, dalla legge 15 dicembre 1990, n. 386 e dal decreto legislativo 30 aprile 1992, n. 285

#### **14) In quante copie deve essere presentato il ricorso (O.S.A.)?**

La legge non dà precise diposizioni e i diversi uffici del giudice di pace potrebbero richiedere numeri di copie diversi gli uni dagli altri. Il servizio al momento fornisce 5 copie.

#### **15) In quante copie deve essere presentato il ricorso (D.I.)?**

2 copie.

#### **16) Si paga il contributo unificato per i ricorsi (O.S.A.)?**

Sì, per i ricorsi iscritti a Ruolo dal 02.01.2010 e secondo le nuove disposizioni della finanziaria 2010.

la quota da versare, dipende dal valore della causa in base allo schema seguente:

Per importi non superiori a 1.100 Euro si paga un contributo unificato di 33,00 Euro;

Per importi superiori a 1.100 Euro e fino a 5.200 Euro si paga un contributo unificato di 77,00 Euro; Per importi superiori a 5.200 Euro si paga un contributo unificato di 187,00 Euro;

Per importi indeterminabili si paga un contributo unificato di 187,00 Euro se il ricorso è di sola competenza del Giudice di Pace.

### **17) Si paga il contributo unificato per i ricorsi (D.I.)?**

Sì se non è prevista l'esenzione.

la quota da versare, dipende dal valore della causa in base allo schema seguente: Per importi non superiori a 1.100 Euro si paga un contributo unificato di 16,50 Euro; Per importi superiori a 1.100 Euro e fino a 5.000 Euro si paga un contributo unificato di 38,50 Euro; E' prevista l'esenzione nei seguenti casi:

- Ai sensi dell'art.32 delle norme di attuazione del codice di procedura penale (le procedure intraprese per il recupero dei crediti professionali vantati da difensori d'ufficio nei confronti degli indagati, degli imputati e dei condannati inadempienti sono esenti da bolli, imposte e spese);
- Ai sensi dell'art 19 della Legge 74 del 6 marzo 1987 (tutti gli atti, i documenti ed i provvedimenti relativi al procedimento di scioglimento del matrimonio o di cessazione degli effetti civili del matrimonio nonchè ai procedimenti anche esecutivi e cautelari diretti ad ottenere la corresponsione o la revisione degli assegni di cui agli articoli 5 e 6 della legge 1 dicembre 1970, n. 898, sono esenti dall'imposta di bollo, di registro e da ogni altra tassa.

#### **18) Si pagano altri diritti?**

O.S.A.: Sì, per i ricorsi iscritti a Ruolo dal 02.01.2010 e secondo le nuove disposizioni della finanziaria 2010 al ricorso dev'essere applicata una marca da bollo da 8,00 euro;

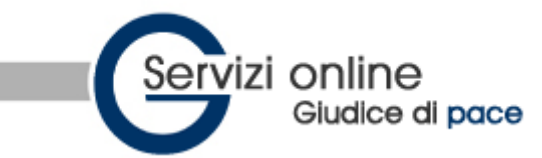

D.I.: solo se il valore causa supera i 1033 euro al ricorso dev'essere applicata una marca da bollo da 8,00 euro.

### **19) Dove è possibile versare il contributo unificato?**

al link seguente

<http://www.agenziaentrate.it/ilwwcm/connect/Nsi/Servizi/Atti+giudiziari/Contributo+unificato/> è possibile conoscere tutte le modalità di pagamento disponibili.

### **20) Cosa succede se non si paga il contributo unificato e la marca da bollo ?**

L'Ufficio entro 30 giorni dal deposito dell'atto cui si collega il pagamento o l'integrazione del contributo, notifica alla parte l'invito al pagamento con espressa avvertenza che il mancato pagamento del contributo unificato nel termine di 30 giorni comporterà l'applicazione della sanzione che sarà comunicata con separato provvedimento. La misura della sanzione va commisurata alla durata dell'inadempimento nelle seguenti percentuali:

- Il 25% dell'importo dovuto e non versato se il pagamento del contributo unificato e della sanzione avviene oltre i 30 giorni ma entro il sessantesimo giorno dalla notifica dell'invito;
- Il 150% dell'importo dovuto e non versato se il pagamento del contributo unificato e della sanzione avviene tra il sessantunesimo e l'ottantesimo giorno dalla notifica dell'invito;
- Il 200% dell'importo dovuto e non versato se il pagamento del contributo unificato e della sanzione avviene successivamente.

L'importo verrà riscosso tramite modello F23 o mediante iscrizione a ruolo (cartella esattoriale) e dovrà essere comprensivo degli interessi al saggio legale.

In caso di mancato pagamento della marca da bollo da euro 8,00 (art. 30 L. 115/2002) si procederà al recupero del doppio dell'importo (euro 16,00) mediante cartella esattoriale.

### **Faq su Ricerche**

**1) Se non ho una e-mail come posso controllare lo stato del ricorso compilato online?** Nella sezione **Ricerche**, sul menù a sinistra, clicca su **protocollo WEB**, scegli l'ufficio da consultare ed inserisci il numero di protocollo WEB che è stato assegnato al tuo ricorso al termine della sua compilazione online. Potrai così verificare l'avvenuta iscrizione al ruolo e successivamente tutti gli eventi inerenti lo stato del ricorso (fissazione prima udienza, giudice assegnatario, etc.)

#### **2) Posso cercare nel sito le informazioni sul mio ricorso solo con il numero di protocollo WEB?**

Successivamente all'iscrizione a ruolo del ricorso la ricerca potrà essere effettuata anche col numero di ruolo generale.

#### **3) Perchè, cercando col numero di protocollo WEB, mi appare la scritta "il fascicolo non risulta ancora iscritto al ruolo generale dell'ufficio"?**

Fin quando il tuo ricorso non verrà iscritto a ruolo la ricerca potrà essere fatta esclusivamente per numero di protocollo WEB e la risposta all'interrogazione sarà "il fascicolo non risulta ancora

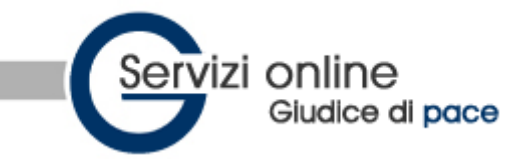

iscritto al ruolo generale dell'ufficio" (è il caso in cui il ricorso viene inviato a mezzo posta: il tempo tra la spedizione e l'iscrizione non è prevedibile!).

#### **4) Non ho compilato il ricorso online. Posso ugualmente verificare lo stato di un procedimento proposto innanzi al giudice di pace?**

Sì. È possibile verificare lo stato di un qualsiasi procedimento di competenza del giudice di pace, anche se non è stato compilato online il ricorso e la nota d'iscrizione a ruolo, purchè inserito nella banca dati del Sistema Informatico (SIGP) utilizzato presso l'ufficio scelto.

La ricerca può essere effettuata con il numero di ruolo generale, sentenza, decreto ingiuntivo, cliccando la relativa voce nel menù **Ricerche**, scegliendo l'ufficio da consultare e digitando numero ed anno di riferimento.

#### **5) Posso effettuare la ricerca di un procedimento con la data dell'udienza di comparizione contenuta nell'atto di citazione?**

Per i procedimenti incardinati con citazione è possibile effettuare la ricerca inserendo la **data di citazione 1° udienza** cliccando l'apposito tasto nel menù **Ricerche,** selezionando l'ufficio di competenza.

È possibile, inoltre, perfezionare la ricerca utilizzando come ulteriori parametri (facoltativi!) le iniziali delle parti (attore e convenuto) e/o dell'avvocato.